#### مملكة البحرين وزارة التربية والتعليم

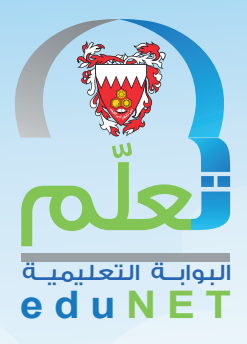

# تطبيق البوابة التعليمية للأجهزة الذكية

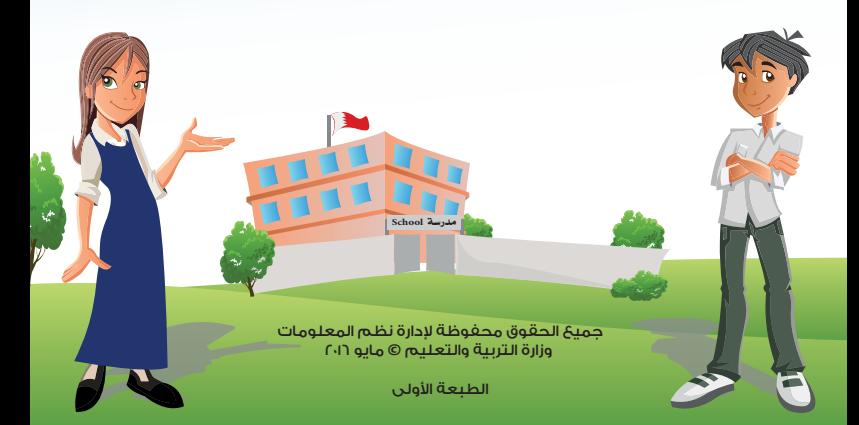

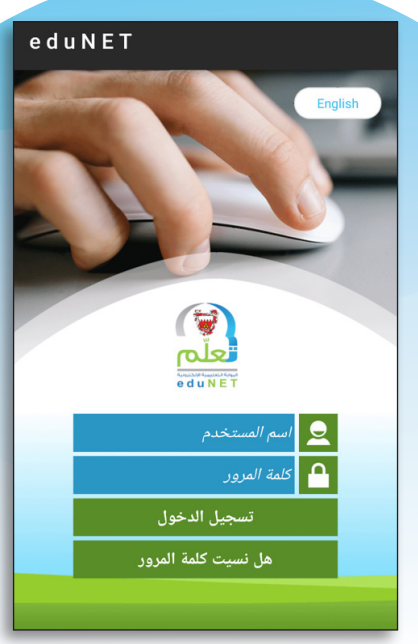

يعتبر EduNet نسخة تطبيق الكترونيــــــــة لمشروع البوابة ً التعليمية، حيث تم تنفيذ هذا المشروع انطالقا من البدء في تنفيذ مشروع التمكين الرقمي في التعليم وفي ظل التطورات الحديثة والتوسع في استخدام تكنولوجيا المعلومات واالتصال ً في كافة مجاالت الحياة الهامة وخصوصا التعليم، وتحقيقا للمبادرات والأهداف الاستراتيجية لوزارة التربية والتعليم المتمثلة في تحسين جودة التعليم، حيث يوفر خدمات إدارية وتعليمية لجميع المراحل الدراسية و يتيح التواصل بين الهيئات التعليميـــة والإداريـــة والطلبـــــة وأوليـــاء الأمور مح بعضهم البعض ًكال حسب الصالحيـــات الممنوحــة له مـن قبل إدارة نظـــم المعلومــات بالوزارة .

## خدمات تطبيق البوابة التعليمية

يتــم الدخـــول لتطبيق البوابة التعليمية بإسم مستخــــدم وكلمة مرور خاصة لكــل من الطالب وولي األمر والمعلـــــم، حيث تظهر قائمة خاصـــة لكل مستخدم تحتـــــوي على الخدمات التي يقدمها التطبيــــــــق له وهي :

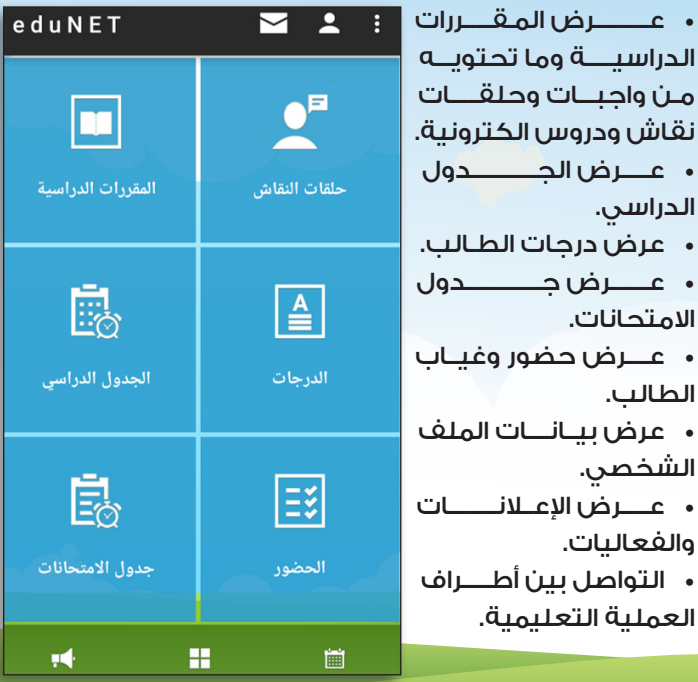

عند تسجيل دخول ولي الأمر المسئول عن أكثر من طالب، تظهر له قائمة بأسماء الطلبة، وعند اختيار الطالب تظهر الخدمات المتاحة له كولي أمر لهذا الطالب.

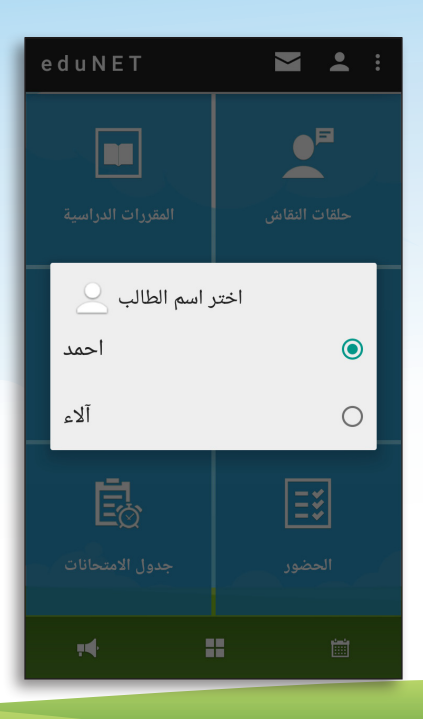

## المقررات الدراسية - بيانات عامة

عند اختيار المقررات الدراسية تظهر للمستخدم عدة خيارات أولها »بيانات عامة« تتعلق بكل مقرر مثل: اسم المقرر، رمزه، اسم المدرسة، ويمكن االنتقال بين جميع المواد التي يدرسها الطالب وإظهار بيانات كل مادة على حدة.

الطالب

ولي األمر

المعلم

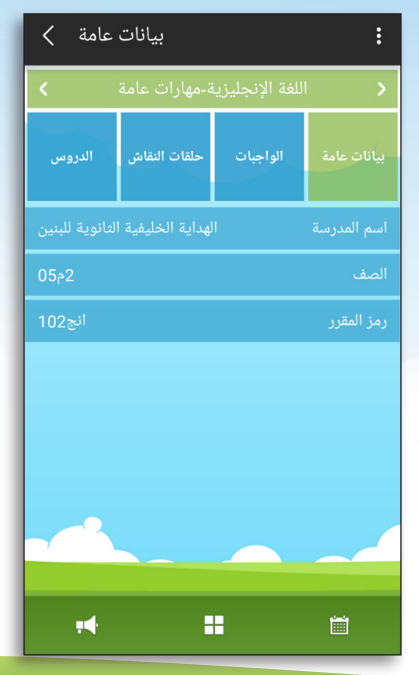

## المقررات الدراسية - الواجبات

ثاني خيار يتعلق بالمقررات الدراسية هو »الواجبات«، حيث تظهر كل الواجبات الخاصة بالمادة المختارة، ويمكن تحميل الواجب ومعرفة عدد األيام المتبقية للتسليم.

الطالب

ولي األمر

المعلم

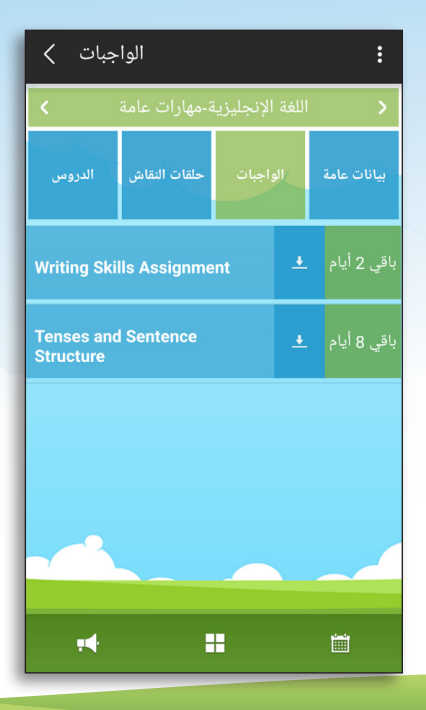

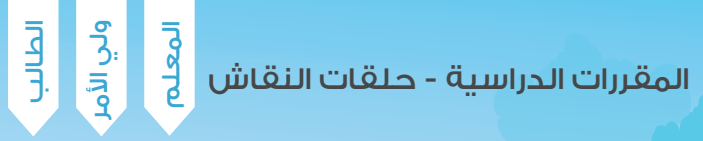

ثالث خيار يظهر للمستخدم هو »حلقات النقاش«، حيث يمكنه الدخول في نقاش حول درس معين خاص بالمقرر المختار.

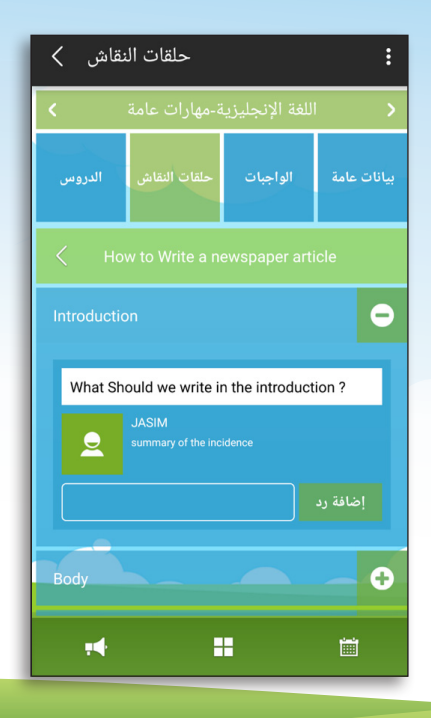

## المقررات الدراسية - الدروس

الطالبولي األمرالمعلم

أما الخيار الأخير المتعلق بالمقررات الدراسية فهو «الدروس»، حيث يمكن للطالب اإلطالع على الدروس اإللكترونية المتعلقة بالمقرر المختار، والتي قام بتحميلها معلم المادة مسبقًا.

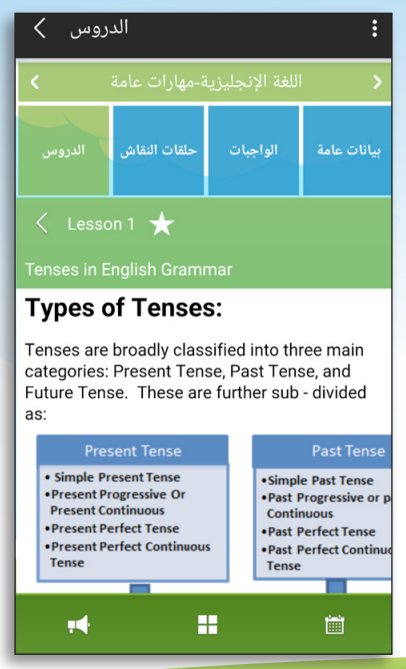

#### الجدول الدراسي

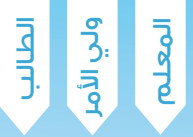

ً يعرض التطبيق أيضا الجدول الدراســــي اليومـــي للمعلم والطالب، كما يمكن لولي الأمر الاطلاع على الجدول الدراسي ٌ ألبناءه الطلبة كل على حده.

الجدول الدراسی >  $\vdots$ السلوك الاجتماعي في الإسلام اللغة العربية (2) لحصة الرياضيات (2) تصميم صفحات الانترنت ديناميكة 6 تصميم صفحات الانترنت ديناميكة اللغة الإنجليزية-مهارات عامة تحميل للجهاز <u>+</u> H И 崮

الدرجــات

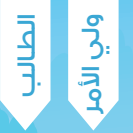

كما يعرض التطبيق درجات الطالب في جميع المقررات الدراسية لجميع الفصول، وبإمكان الطالب وولي الأمر الإطلاع عليها

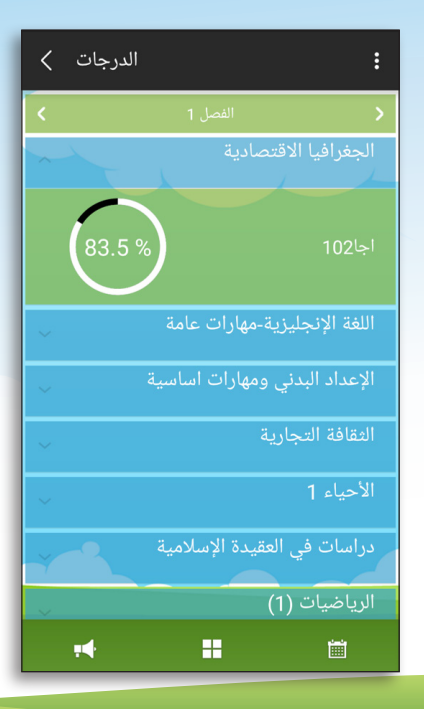

## جدول االمتحانات

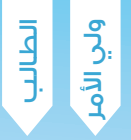

يتيح التطبيق للطالب وولي الأمر خدمة عرض جدول االمتحانات الخاصة بالطالب مع إمكانية حفظ الجدول في التقويم .

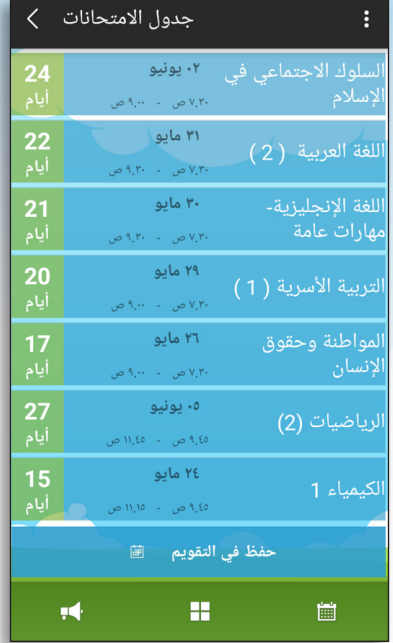

الحضــور والغياب

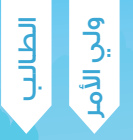

 يوفر التطبيق إمكانية متابعة عدد مرات غياب الطالب سواء كان نوع الغياب بعذر أو بدون عذر.

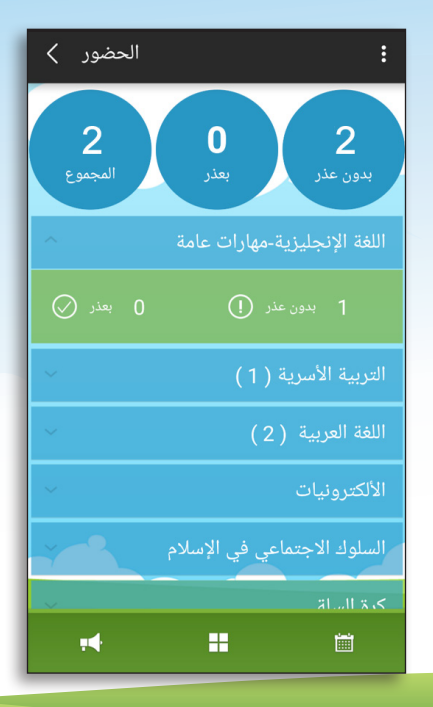

#### اإلعالنات والفعاليات

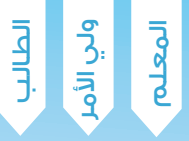

يمكن للمستخدم االطالع على الفعاليات واالعالنات المشتركة والمدرسية من خالل التطبيق .

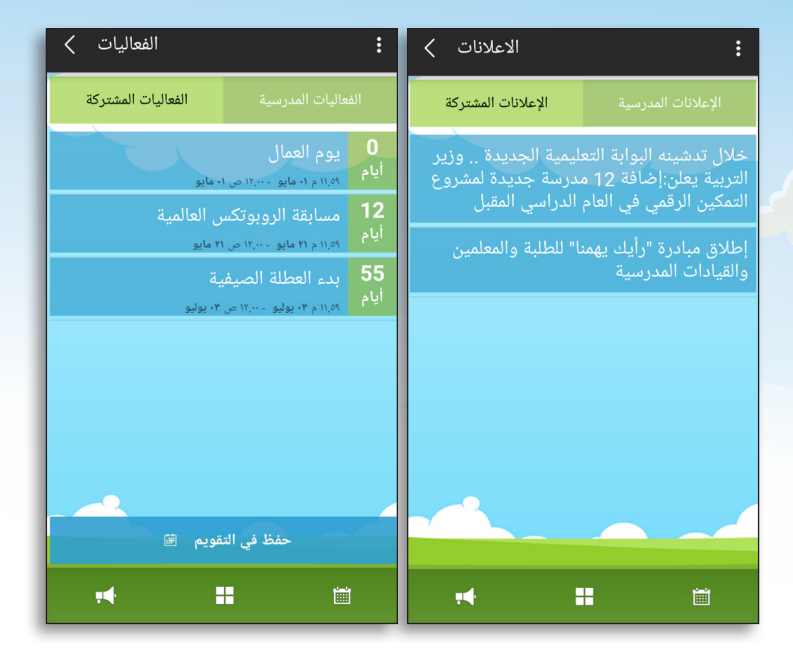

الرسائل

من خلال التطبيق يمكن للمعلم التواصل مع الطلاب وأولياء الأمور عبر البريد الإلكتروني كما يمكن للطالب وولى الأمر التواصل مع المعلم أيضا.

الطالب

ولي الأم

المعلم

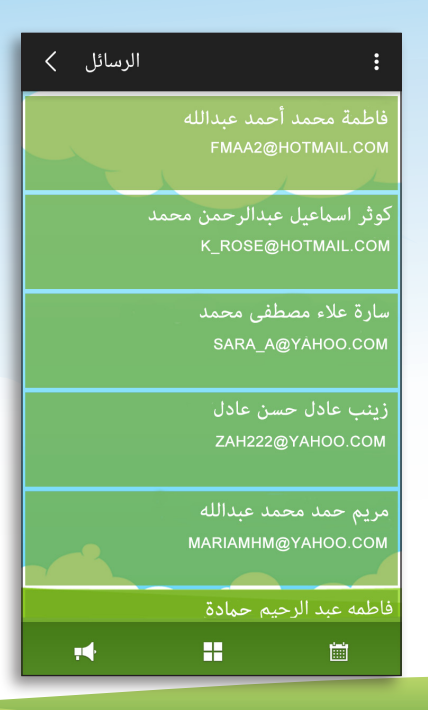

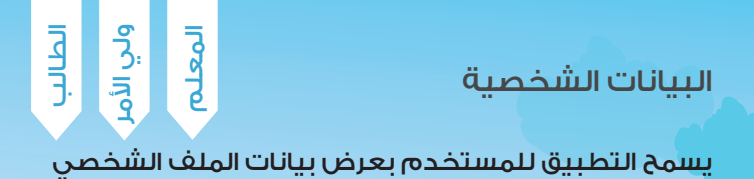

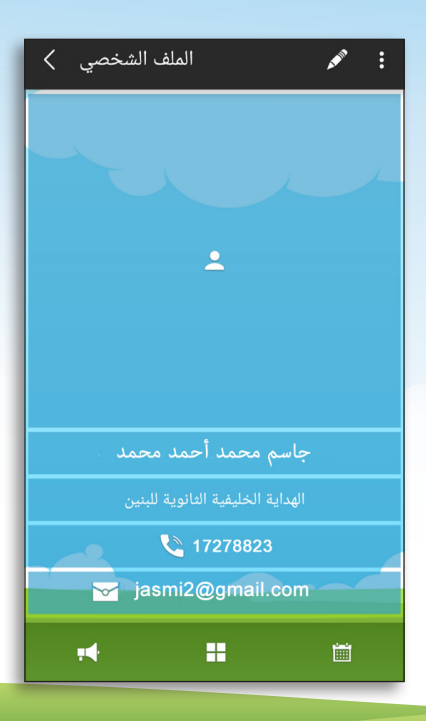

يمكن لمستخدمي الهواتف واألجهزة الذكية تحميل التطبيق من موقع وزارة التربية والتعليم أو زيارة متجر التطبيقات الخاصة بأجهزة األيفون واأليباد APPSTORE، أو األندرويد GOOGLEPLAY

لمزيد من المعلومات والتغذية الراجعة عن البرنامج، الرجاء التواصل على: moe@moe.gov.bh

أو زيارتنا على الموقع الرسمي

www.moe.gov.bh